# **A guide to Active People Interactive http://activepeople.sportengland.org**

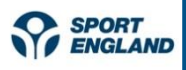

**The Active People Survey** The Active People Survey (APS) is the largest survey of sports participation in the world (probably!) The survey, which started in 2005, involves 160,000 interviews each year and enables us to track the number of people taking part in sport in England. APS data is an important source of information, and is instrumental in providing insight and improving decision making among our partners and those working in community sport. For more [information on the survey, visit https://www.sportengland.org/research/about-our-research/what-is-the-active](https://www.sportengland.org/research/about-our-research/what-is-the-active-people-survey/)people-survey/

Active People Interactive is a tool enabling quick and easy analysis of APS data. It includes data from all survey years (from 2005), and will be updated quickly after Sport England publishes survey results (twice a year). The tool widens access to the data, and provides a deeper level of data than provided in Sport England's published material. Active People Interactive is a unique and extremely valuable resource for the sport sector, unlocking the potential of APS data, which allows better understanding of sporting participation behaviours across the sector and more informed decision making.

## **Scope of the tool**

The tool enables users to analyse the data, by defining the results they want to see, based on five areas:

Measures: participation frequency and change, other behaviours including club, coaching and demand

**Time series:** APS 1 to most recent data

Geographies: National, regional, county sport partnerships and local authorities

Sports: 50 sports, plus disciplines and groups

Demographics: Including gender, age, disability, ethnicity and work status

**There are three ways to access results:** 

The Dashboard

(home page)

### Popular results (analyse the data tab)

### Define your own analysis (analyse the data tab)

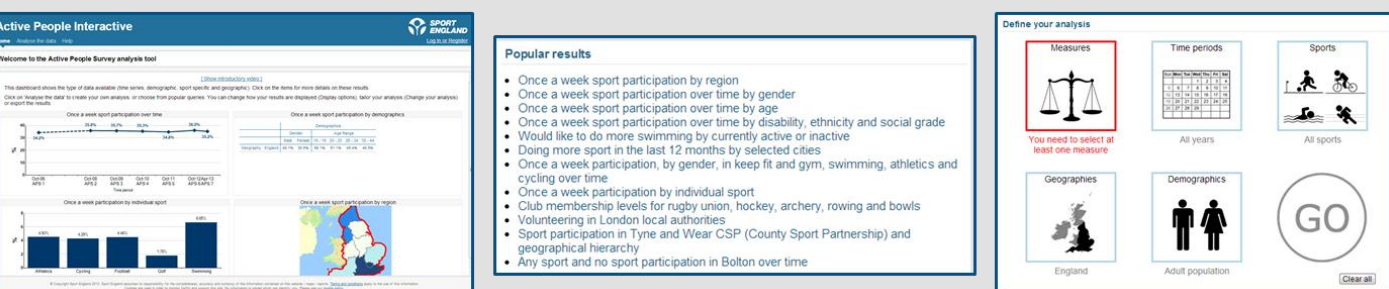

**Defining your own analysis – an example** You would like to know how the rate of at least once a week sport participation in England has changed over time. To do this, choose 'at least once a week' from **Measures**. The default Time Period is all years and the default Geography is England so you do not need to change these.

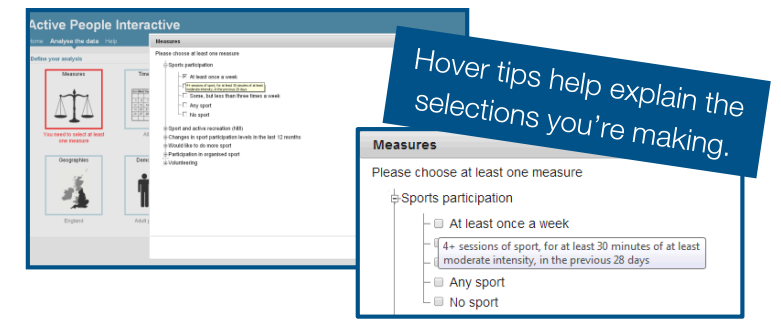

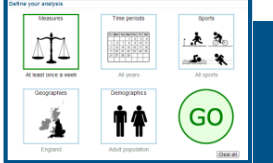

Click on the green GO to get your results.

groups you would choose these from **Sports** or if you wanted to If you wanted to look at results for individual sports or sports look demographics (e.g. gender, age) from Demographics.

# **The Results**

**The Results** You can view your results as tables, charts or maps.

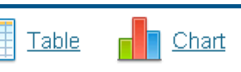

 $\Rightarrow$  Map

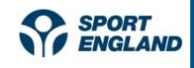

**Pe SPORT** 

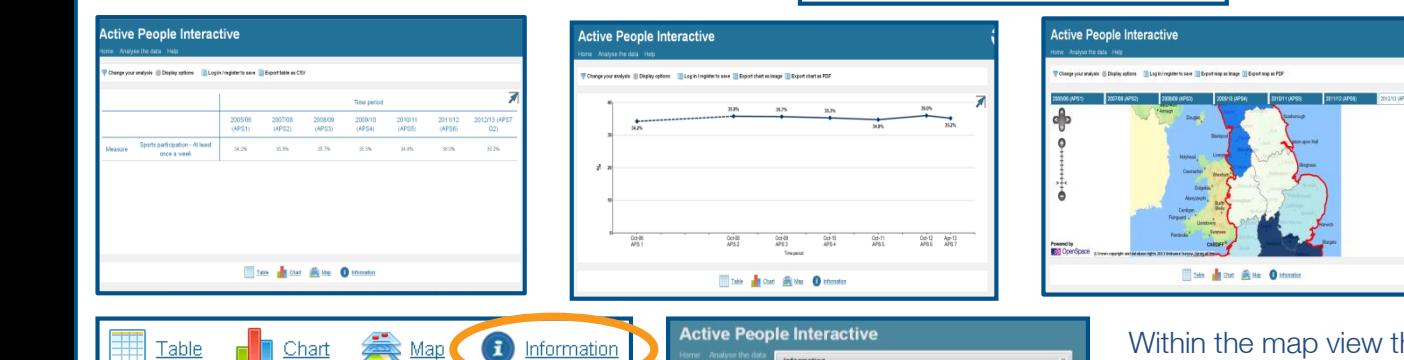

Click on  $\bigcirc$  Information to view information on the definitions of the elements that have been selected.

If you want to change the query you have run, for example, to change one of the dimensions or to add something, you can click on 'change your analysis' and select what you require.

This enables you to change how the results are displayed, e.g. look at population numbers rather than percentages, or switch what is shown in the columns/rows of the results table.

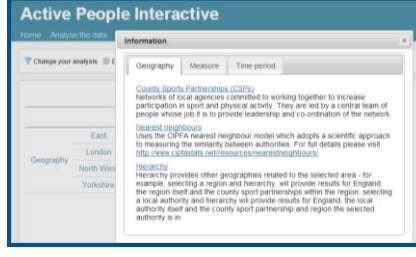

Within the map view the red area highlights your selected area and you can zoom in and out of the map.

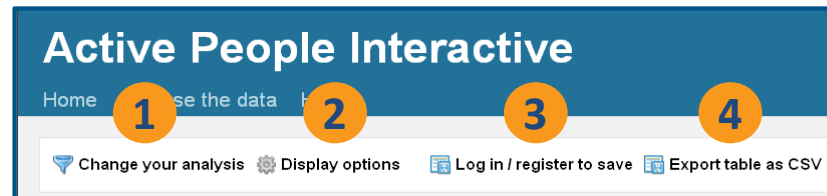

If you register with the site, you save your favourite queries, and can then log in and view your saved analysis, saving time in not having to re-run your analysis.

You can export your results (tables, charts and maps) by clicking on 'export'.

### **Useful hints**

- Within Geographies, there are two shortcuts to select comparative areas:
	- o You can see the results of the nearest neighbours (CIPFA model) of the local authority you have selected.
	- $\circ$  Hierarchy allows you to see the component and/or parent areas of the geography you have selected, for example if you select a local authority, choosing hierarchy will also give results for the corresponding county, region, and for England.
- Two demographic categories can be shown separately (e.g. male, 16-25) or together (e.g. males aged 16-25) – you can change between these within display options.
- There are some scenarios where the tool will not generate results (denoted by  $*$ ), for example:
	- o Data from previous survey waves is not available because the questions were not asked, or have changed over time (for example the volunteering question changed at the start of APS5).
	- o There is insufficient data to show a result, e.g. smaller sports for specific geographic areas, or combined demographics at a local authority level

In these circumstances, you could consider choosing a larger geographic area, a sport group (rather than an individual sport), or a wider measure ('any sport' rather than 'once a week') to widen the sample.

The help tab provides training videos, a useful FAQ section and a contact address should you have any technical or general enquiries regarding the tool. Please also provide your feedback on the tool as this will help shape future developments.

**Active People Interactive** 

Home Analyse the data Help